**Appendix**

a passion for precision - passion pour la précision - pasión por la precisión - passione per la precisione - a passion for precision - passion pour la précision - passion por la precisión - passione per la precisione - a p

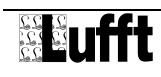

# **1** The App "WS serial"

The app "WS serial" transmits values from Lufft WS compact weather stations to the Lufft I-BOX. It is shipped with the Lufft I-BOX serial and can be used out of the box.

## **1.1 Operating mode**

The app "WS serial" acquires values from Lufft WS compact weather stations. The last acquired value per channel will be saved in the Lufft I-BOX serial.

The app supports all devices of the Lufft WS family:

- WS200-UMB 8371.U01
- WS300-UMB 8372.U01
- WS301-UMB 8374.U01
- WS302-UMB 8374.U10
- WS303-UMB 8374.U11
- WS304-UMB 8374.U12
- WS310-UMB 8374.U13
- WS400-UMB 8369.U01 (Europa, USA, Kanada)
- WS401-UMB 8377.U01
- WS500-UMB 8373.U01
- WS501-UMB 8375.U01
- WS502-UMB 8375.U10
- WS503-UMB 8375.U11
- WS504-UMB 8375.U12
- WS510-UMB 8375.U13
- WS600-UMB 8370.U01 (Europa, USA, Kanada)
- WS601-UMB 8376.U01
- WS700-UMB 8380.U01 (Europa, USA, Kanada)

These weather stations are connected to the Lufft I-BOX serial via serial link.

To connect a WS compact weather station to the Lufft I-BOX serial a UMB Interface converter ISOCON-UMB (Lufft order number ISOCON-UMB) is required.

All channels of WS devices are supported. External sensors connected to a WS device are supported as well.

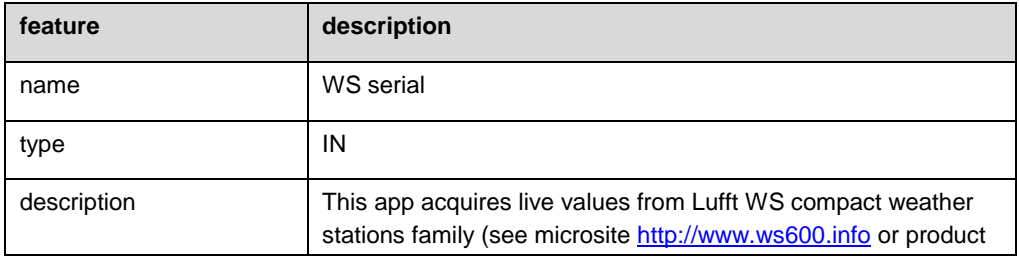

#### **1.2 Features**

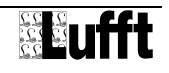

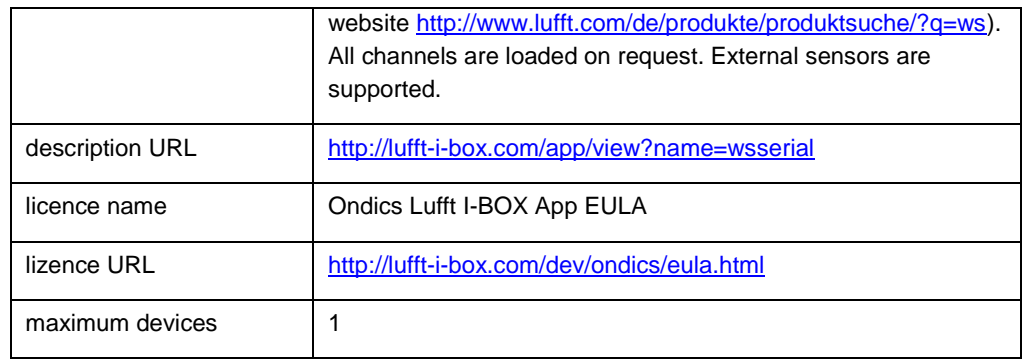

# **1.3 Configuration**

After generating an WS serial device from an app, it can be configured. In the "Info" tab there the firmware information of the connected WS serial compact weather station is shown. To configure the WS serial device, go to the "Configuration" tab.

The configuration parameters are:

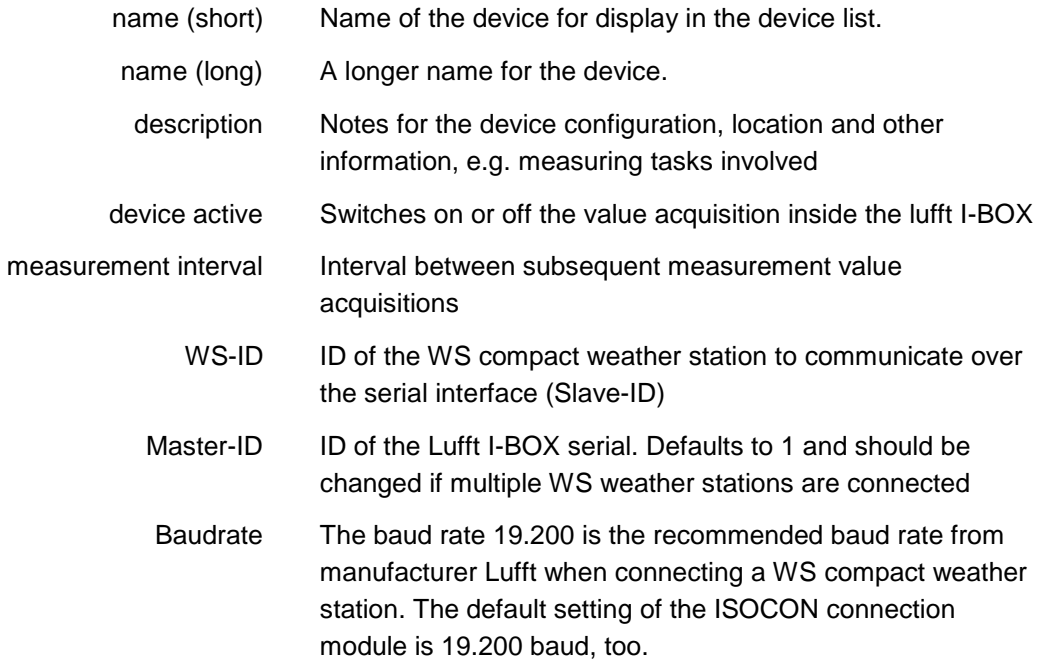

|                                                      |                                                                                                    |              |                  | IN - WS-Serial - [Wsserial] |                      |   |
|------------------------------------------------------|----------------------------------------------------------------------------------------------------|--------------|------------------|-----------------------------|----------------------|---|
| <b>III</b> Info                                      | $\bigtriangledown$ Configuration<br>$\equiv$ Log                                                                                                    | <b>〓</b> App |                  |                             |                      |   |
|                                                      | <b>Device Information</b><br>Name:<br><b>WS-Serial</b>                                                                                                    |              |                  |                             |                      |   |
|                                                      | Name (long):<br>Description:<br>Active:<br>Yes<br>Measurement interval<br><b>30 Seconds</b>                                                                                |              |                  |                             |                      |   |
| <b>Channels</b>                                      |                                                                                                    |              |                  |                             |                      |   |
| No.                                                  | <b>Measurement</b>                                                                                                    | <b>Value</b> | <b>Unit</b>      | <b>Type</b>                 | <b>Timestamp</b>     |   |
| 100                                                  | Temperatur                                                                                                    | 21.6047      | °C               | <b>Current Value</b>        | 26 Feb 2015 17:02:26 | Ø |
| 110                                                  | Taupunkt                                                                                                    | 6.61535      | ۰c               | <b>Current Value</b>        | 26 Feb 2015 17:02:26 | စ |
| 111                                                  | gefühlte Temperatur                                                                                                    | 23.7089      | °C               | <b>Current Value</b>        | 26 Feb 2015 17:02:27 | ୭ |
| 200                                                  | relative Feuchte                                                                                                    | 37.8605      | $\frac{9}{6}$    | <b>Current Value</b>        | 26 Feb 2015 17:02:27 | စ |
| 205                                                  | absolute Feuchte                                                                                                    | 8.16203      | q/m <sup>3</sup> | <b>Current Value</b>        | 26 Feb 2015 17:02:27 | စ |
| 210                                                  | Mischungsverhältnis                                                                                                    | 6.18762      | g/kg             | <b>Current Value</b>        | 26 Feb 2015 17:02:28 | စ |
| 300                                                  | absoluter Luftdruck                                                                                                    | 989.553      | hPa              | <b>Current Value</b>        | 26 Feb 2015 17:02:28 | စ |
| 305                                                  | relativer Luftdruck                                                                                                    | 989.553      | hPa              | <b>Current Value</b>        | 26 Feb 2015 17:02:28 | စ |
| 400                                                  | Windgeschwindigkeit                                                                                                    | $\mathbf{0}$ | m/s              | <b>Current Value</b>        | 26 Feb 2015 17:02:29 | ❹ |
| 401                                                  | Windgeschw. (schnell)                                                                                                    | 0.148594     | m/s              | <b>Current Value</b>        | 26 Feb 2015 17:02:29 | စ |
| <b>Version No.:</b><br>Serial No: 78<br>Project: 701 | Month/Year: 07/13<br>Parts List Version: 13<br>Parts Plan Version: 10<br>Hardware Version: 10<br>Software Version: 2.C<br><b>EEProm Version: 1.5</b><br>Device Version: 35 |              |                  |                             |                      |   |

Fig. 1: Screenshot WS serial device Information tab

Within the sub-tab "channels" the channels can be configured. The button "get channels" requests and displays the channel list (internal channels and channels of external sensors connected) from the WS weather station. If there were already configured active channels, they are displayed with checked a checkbox. Using the checkboxes the channel list in the Lufft I-BOX serial can be modified.

For each channel a name can be specified by clicking on the value displayed in the "Caption" columns.

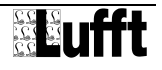

# **1.4 Logging / errors**

During WS serial device operation, several warnings or errors may happen. They will get logged in the "log" tab.

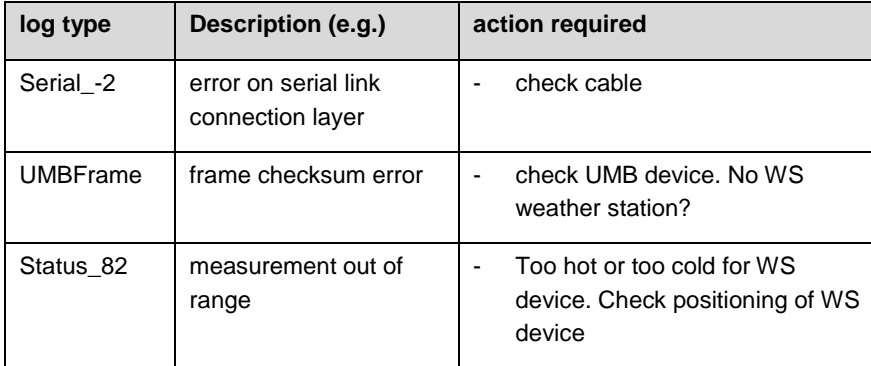

Those log entries are warnings and not critical, if not persistent.

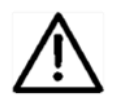

During operation, if warnings occur, values cannot be acquired and stored in the Lufft I-BOX serial correctly.

# **2 The App "JSON"**

The app "JSON" provides a REST API to the Lufft I-BOX. It is shipped with the Lufft I-BOX. It can be used out of the box.

The JSON data format is a very simple machine readable data format. There are many programming languages and enterprise systems supporting JSON today. Using JSON you can realize quite simple measuring data transmission and measuring data request solutions.

JSON is a fundamental data format for many Internet of Things (IoT) .applications.

For general information about REST APIs (REST = Representational State Transfer) and about the data format JSON (JSON = JavaScript Object Notation) please refer to Wikipedia (see http://en.wikipedia.org/wiki/Representational State Transfer and [http://en.wikipedia.org/wiki/JSON\)](http://en.wikipedia.org/wiki/JSON).

## **2.1 Operating mode**

The App is an OUT app and delivers information on demand. The client sends http GET requests and gets results in JSON format.

The app supports

- measured live values that are stored inside the Lufft I-BOX
- delivering a channel list with all channels measured
- meta-data about channels
- .

#### **2.2 Features**

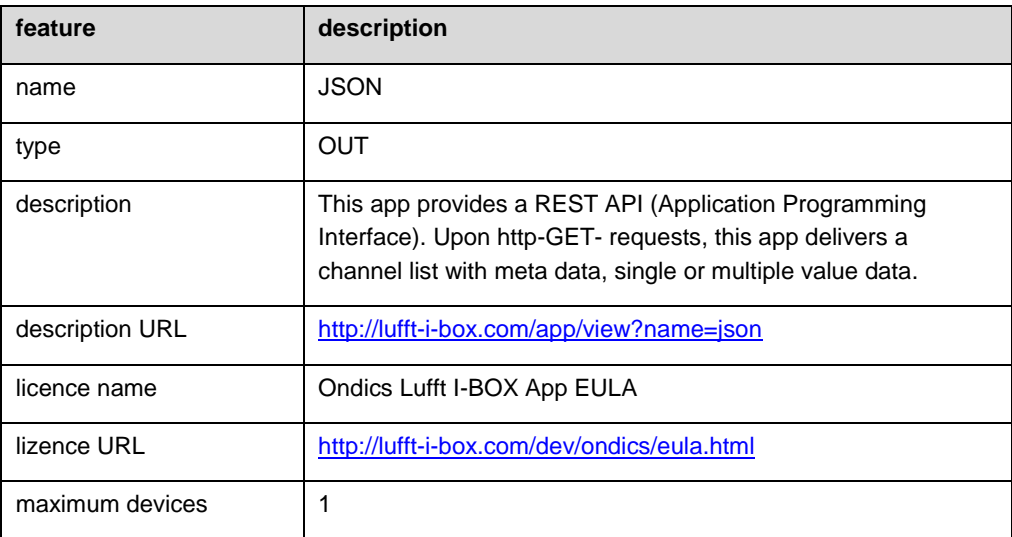

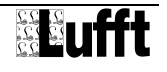

## **2.3 API specification**

#### **2.3.1 Request specification**

Each request is sent as a http-GET command.

```
http://<lufft-i-box-address>/
websites/ab/index.php/json/<devid>/api/<command>
```
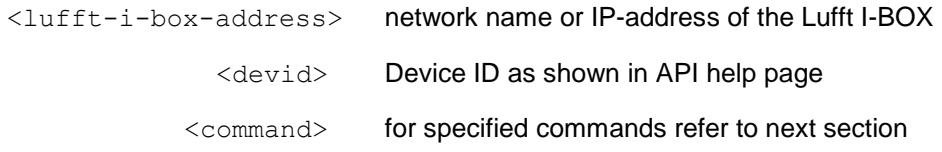

In the next section, the first part of the request:

```
http://<lufft-i-box-address> /websites/ab/index.php/json/<devid>/api/
```
is named as <Base-URL>.

#### **2.3.2 Response specification**

All responses are in JSON format. For detailed JSON specification please refer to RFC 4627 (http://www.ietf.org/rfc/rfc4627.txt).

The responses in JSON fomat are coded with the UTF8 character set.

#### **2.3.3 Response errors**

All requests have a "success" field. Successful requests set this field to "true", errors are indicated with "false". In case of an error, there are two additional fields: "errorno" und "errormsg".

Response examples:

```
{ "success": "false",
  nerrno": n01",
  "errormsg": "required fields missing",
\mathbf{1}\{ "success": "true", ... \}
```
# **2.4 API commands**

#### **2.4.1 Channel overview**

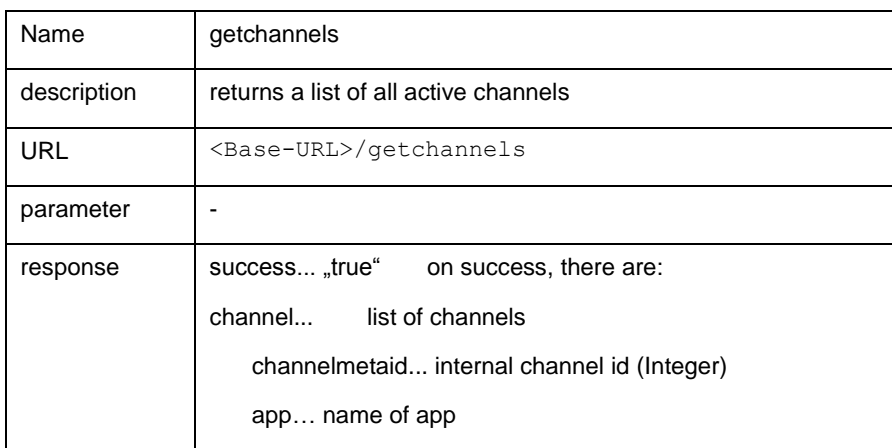

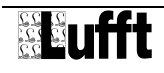

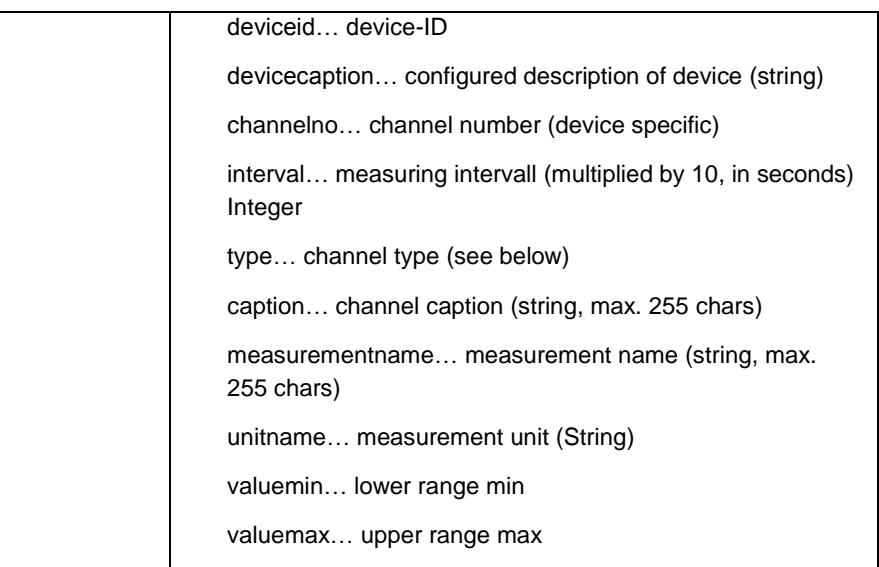

The channel type can be one of these

- **16: current value**
- **17: minimum value**
- **18: maximum value**
- **19: average**
- **20: sum**
- 21: vectorized average

#### **2.4.2 Value request**

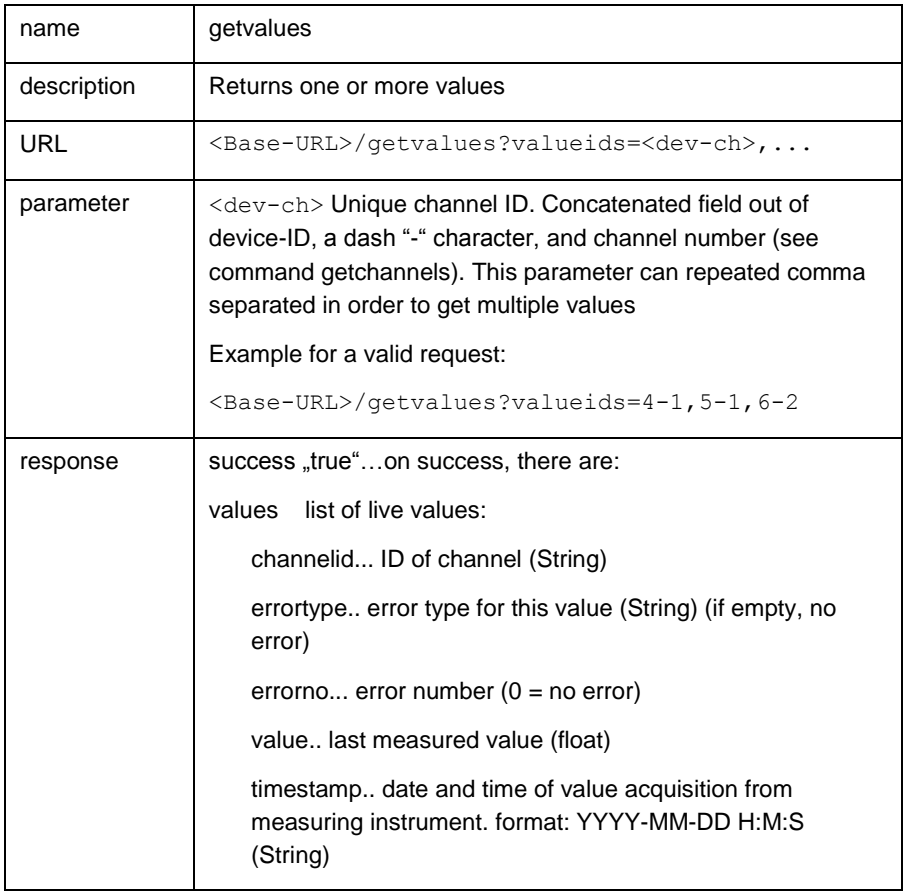

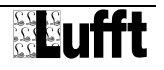

## **2.5 Configuration**

To configure the JSON API device, go to the "Configuration" tab. The configuration parameters are:

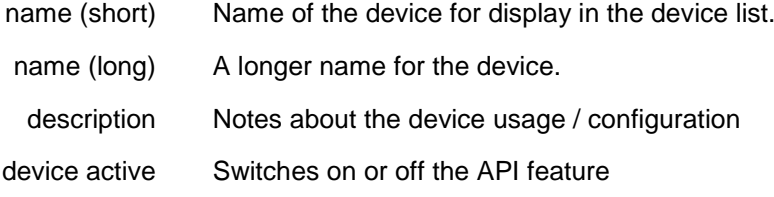

If the device is switched off, a success = false is returned.

## **2.6 Logging / errors**

While the JSON device is active, there can be log entries:

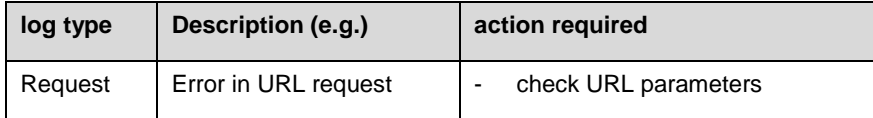

These log entries are not critical.

{

## **2.7 Beispiele von JSON-Abfragen**

The command getchannels returns with thie JSON string (example konfiguration):

http://<lufft-i-box>/websites/ab/index.php/json/1/api/getchannels

```
 "success":true,
 "channels":[
    {
       "channelmetaid":"478",
       "valueid":"110-40105",
       "app":"wsserial",
       "deviceid":"110",
       "devicecaption":"WS",
       "channelno":"40105",
       "interval":"1",
       "type":"16",
       "caption":"",
       "measurementname":"Temperatur",
       "unitname":"\u00b0F",
       "valuemin":"-40",
       "valuemax":"80"
    },
    {
       "channelmetaid":"479",
       "valueid":"110-40115",
       "app":"wsserial",
```
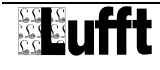

```
 "deviceid":"110",
        "devicecaption":"WS",
       "channelno":"40115",
        "interval":"1",
       "type":"16",
       "caption":"",
       "measurementname":"Taupunkt",
       "unitname":"\u00b0F",
        "valuemin":"-40",
       "valuemax":"80"
    }
 ],
 "errorno":0,
 "errormsg":""
```
}

The command getvalues returns with thie JSON string (example konfiguration):

http://<lufft-i-box>/websites/ab/index.php/json/1/api/getvalues?valueids=73-100,73-120

```
{
    "success":true,
    "values":[
       {
           "success":false,
           "id":"73-100",
           "value":0,
           "timestamp":"2013-11-27 10:35:26",
           "errorno":0,
           "errortype":""
       },
       {
           "success":false,
           "id":"73-120",
           "value":0,
           "timestamp":"2013-11-27 10:35:26",
           "errorno":0,
           "errortype":""
       }
    ]
}
```
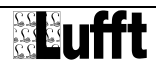

# **3** The App "Email Alert"

The app "Email Alert" monitors channel values and alerts if ranges are exceeded. It is shipped with the Lufft I-BOX. It can be used out of the box.

# **3.1 Operating mode**

The App "Email Alert" checks configured channels in specified intervals:

- **F** range check if lower limit is underrun
- **F** range check if upper limit is overrun
- send an email to specified email addresses when ranges are exceeded

# **3.2 Features**

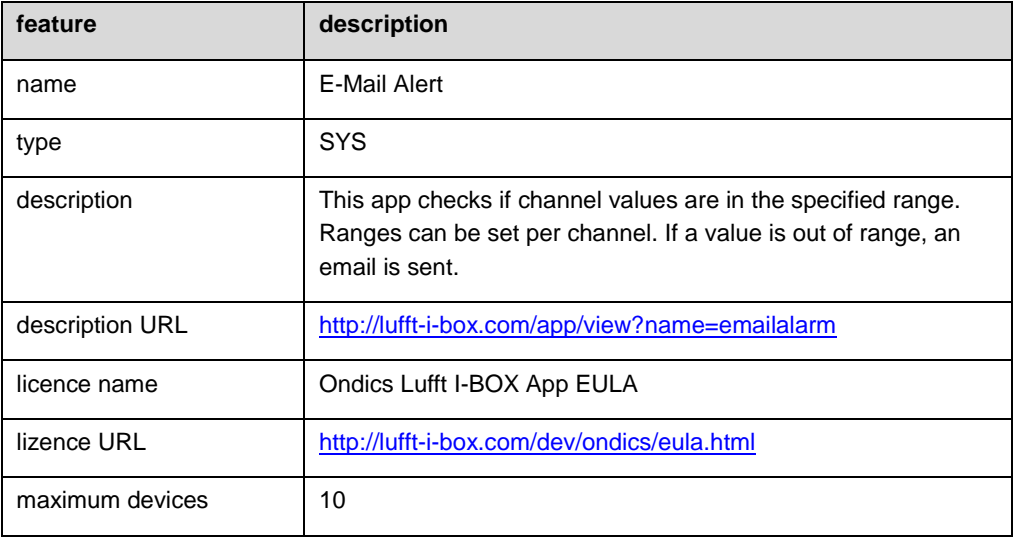

#### **3.3 Configuration**

To configure an "Email Alert" device, go to the "Configuration" tab. The configuration parameters are:

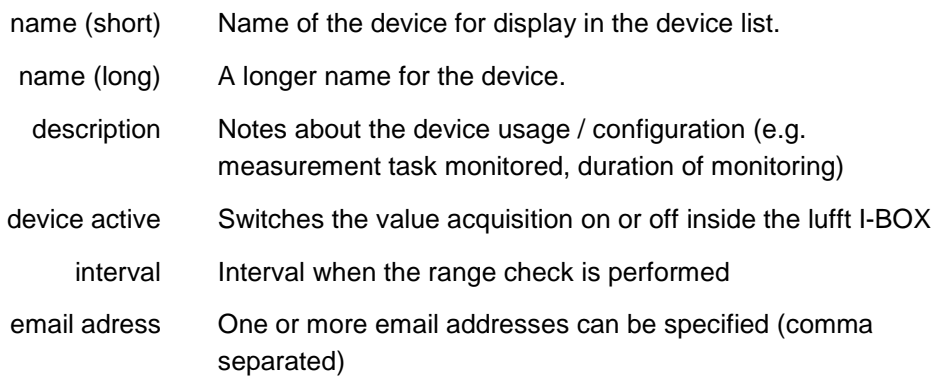

In the tab "channels" all channels of the Lufft I-BOX to be monitored can be specified. A channel is only monitored, if an upper range, a lower range or both are specified.

# **3.4 Logging / errors**

During "Email Alert" device operation if ranges are exceeded, "info" log entries are generated. They will get logged in the "log" tab.

If an email could not be sent (server down, email address incorrect), a warning is logged.

All info log entries are shown colored on the dashboard, too:

- green: checks were performed, no ranges were exceeded no alarms
- yellow: checks were performed, ranges habe been exceeded –alarm emails were sent

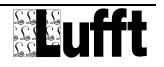